### Result File Rules

August 12, 2020

Nicholas Shulman

#### New feature: Result File Rules

 Skyline version 20.2 will have a new feature which allows you to automatically set annotations and other properties based on parts of the result file names and other features of the result files.

### Defining a Result File Rule Set

 Result file rule sets are listed on the "Result Files" tab of the Document Settings dialog

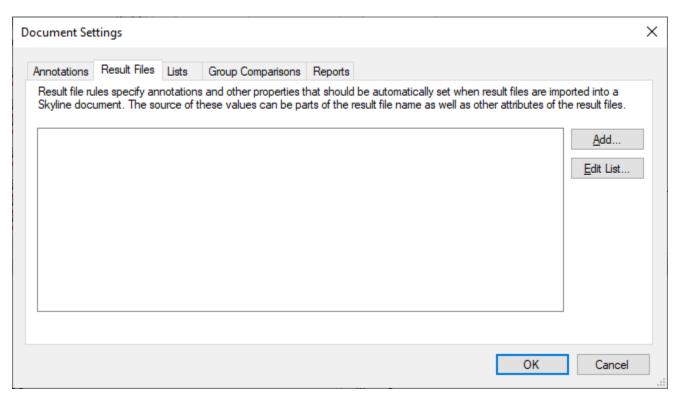

### Defining Rule Sets

 Rule Sets have a list of rules which set Result File and Replicate properties from parts of the result file name and other attributes of the Result File

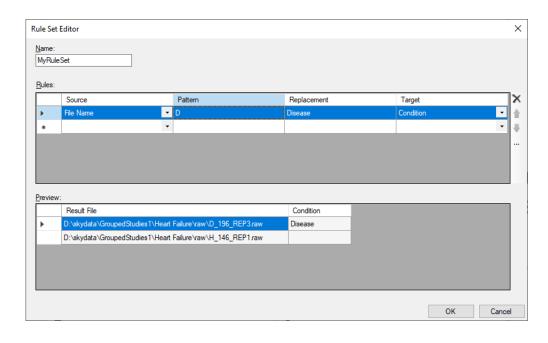

 You can either add or modify rules by changing the values in the Rules grid, or you can press the "..." button to bring up the more detailed Rule Editor

#### Detailed Rule Editor

 The Rule Editor shows you the intermediate values from matching a regular expression and performing

a replacement

The rule shown here says that any file name which contains the letter "D" should result in the "Condition" annotation being set to "Disease"

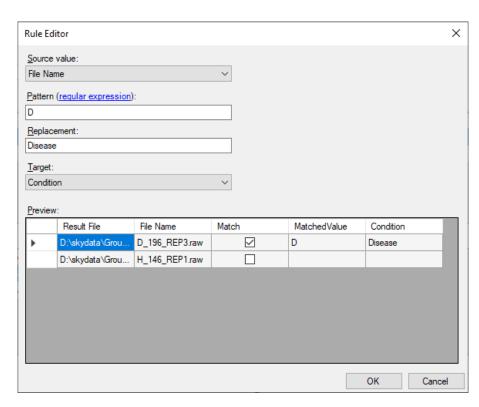

#### Regular Expressions

- The "Pattern" in a rule is a regular expression which can be used to match parts of the source value.
- In this documentation, the following regular expressions are used:
  - [DH]: matches either the letter "D" or "H"
  - [0-9]+: matches one or more numerical digits in a row
  - Parentheses: putting parentheses around something in the regular expression makes it into a "group" which can be referenced in the Replacement Text using "\$" followed by a number

#### Replacement text

- The replacement text specifies what value to use when the regular expression has matched part of the source value.
- If the replacement text is blank, then the replacement value is the entire value matched by the regular expression
- The replacement text can refer to groups in parentheses using "\$" followed by the number of the group.
- "\$0" refers to the entire part matched by the regular expression
- "\$1" refers to the text matched by the first group in the regular expression

### Regular expression example: Removing the underscore in the middle of a value

 In this example, we have files named "D\_196\_REP3.raw" and "H\_146\_REP1.raw"

The regular expression:

[DH] [0-9] +

will match the letter "D" or "H", followed by an underscore, followed by 1 or more digits

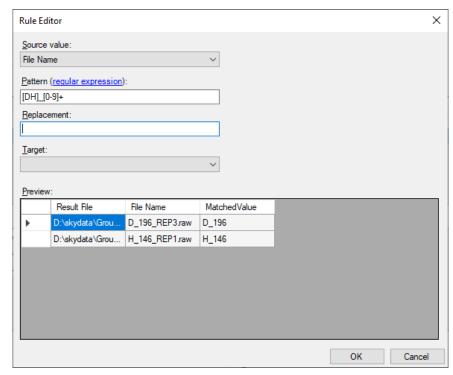

# Adding parentheses to define groups in the regular expression

 We can add parentheses to the regular expression in order to define groups which can be referred to in the replacement text. The parentheses in the regular expression do not typically affect what text gets matched by the regular expression

| Rule Ed         | litor                |                |              |               |    | ×      |
|-----------------|----------------------|----------------|--------------|---------------|----|--------|
| Source          | value:               |                |              |               |    |        |
| File Na         | ime                  |                | ~            |               |    |        |
| <u>P</u> attern | (regular expression) | :              |              |               |    |        |
| ([DH])_         | <u>([</u> 0-9]+)     |                |              |               |    |        |
| Replac          | ement:               |                |              |               |    |        |
|                 |                      |                |              |               |    |        |
| Target:         | :                    |                |              |               |    |        |
|                 |                      |                | ~            |               |    |        |
| Previev         | w:                   |                |              |               |    |        |
|                 | Result File          | File Name      | MatchedValue | ReplacedValue |    |        |
| <b>•</b>        | D:\skydata\Grou      | D_196_REP3.raw | D_196        | D196          |    |        |
| L.              | D:\skydata\Grou      | H_146_REP1.raw | H_146        | H146          |    |        |
|                 |                      |                |              |               |    |        |
|                 |                      |                |              |               |    |        |
|                 |                      |                |              |               |    |        |
|                 |                      |                |              |               |    |        |
|                 |                      |                |              |               |    |        |
|                 |                      |                |              |               | ОК | Cancel |

# Using dollar signs to refer to groups in the regular expression

 If we set the replacement text to "\$1\$2", then the replaced value will become the concatenation of the two matched groups

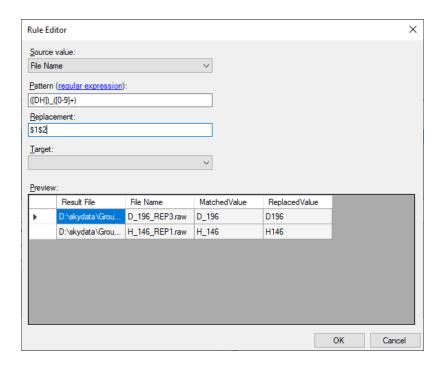

### Rule Sets contain multiple rules

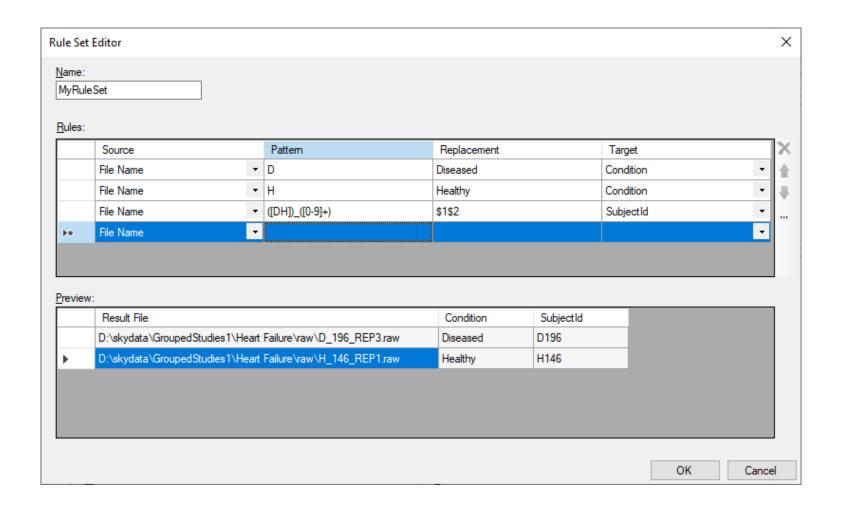

## Setting Explicit Global Standard Area from the Total Ion Current Area

 Result file rules can also be used to automatically set the Explicit Global Standard Area from the Total Ion Current Area that Skyline calculates when extracting chromatograms

|                                   | Editor                                                                          |                                                                                                    |                                                                                              |   |   |   |
|-----------------------------------|---------------------------------------------------------------------------------|----------------------------------------------------------------------------------------------------|----------------------------------------------------------------------------------------------|---|---|---|
|                                   | ce value:<br>Ion Current Area                                                   |                                                                                                    | ~                                                                                            |   |   |   |
| <u>P</u> atter                    | rn ( <u>regular expression</u> )                                                | :                                                                                                    |                                                                                              |   |   |   |
| DI-                               |                                                                                 |                                                                                                    |                                                                                              |   |   |   |
| <u>к</u> еріа                     | acement:                                                                        |                                                                                                    |                                                                                              |   |   |   |
| Targe                             | et:                                                                             |                                                                                                    |                                                                                              |   |   |   |
|                                   |                                                                                 |                                                                                                    |                                                                                              |   |   |   |
|                                   | cit Global Standard Area                                                        | ı                                                                                                    | ~                                                                                            |   |   |   |
| Explic                            |                                                                                 | ı                                                                                                    | ~                                                                                            |   |   |   |
| xplic                             |                                                                                 | Total Ion<br>Current Area                                                                            | Explicit Global<br>Standard Area                                                             |   |   |   |
| explication (new interest) review | ew:                                                                             | Total Ion                                                                                            | Explicit Global                                                                              | i |   |   |
| explication (new interest) review | ew:<br>Result File                                                              | Total Ion<br>Current Area                                                                            | Explicit Global<br>Standard Area                                                             | i | i |   |
| Explic<br>Previe                  | Result File D:\skydata\2011                                                     | Total Ion<br>Current Area<br>12214992896                                                             | Explicit Global<br>Standard Area<br>12214992896                                              | i | i |   |
| Explic<br>Previe                  | Result File  D:\skydata\2011  D:\skydata\2011                                   | Total Ion<br>Current Area<br>12214992896<br>13398981632<br>13537089536                               | Explicit Global<br>Standard Area<br>12214992896<br>13398981632                               | i | i |   |
| Explic<br>Previe                  | Result File  D:\skydata\2011  D:\skydata\2011  D:\skydata\2011                  | Total Ion<br>Current Area<br>12214992896<br>13398981632<br>13537089536                               | Explicit Global<br>Standard Area<br>12214992896<br>13398981632<br>13537089536                | ı |   |   |
|                                   | Result File  D:\skydata\2011  D:\skydata\2011  D:\skydata\2011  D:\skydata\2011 | Total Ion<br>Current Area<br>12214992896<br>13398981632<br>13537089536<br>12703372288<br>13712803840 | Explicit Global<br>Standard Area<br>12214992896<br>13398981632<br>13537089536<br>12703372288 |   |   | l |